# quickstart guide

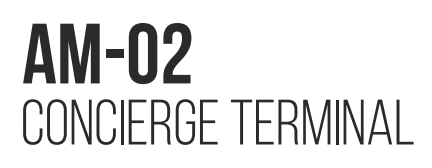

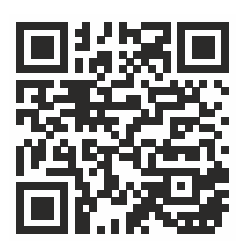

Full User Manual

The concierge terminal for convenient organization of communication with the whole system, with internal monitors, outside panels, receiving messages from the internal monitors and conducting confidential communication with visitors using the handset.

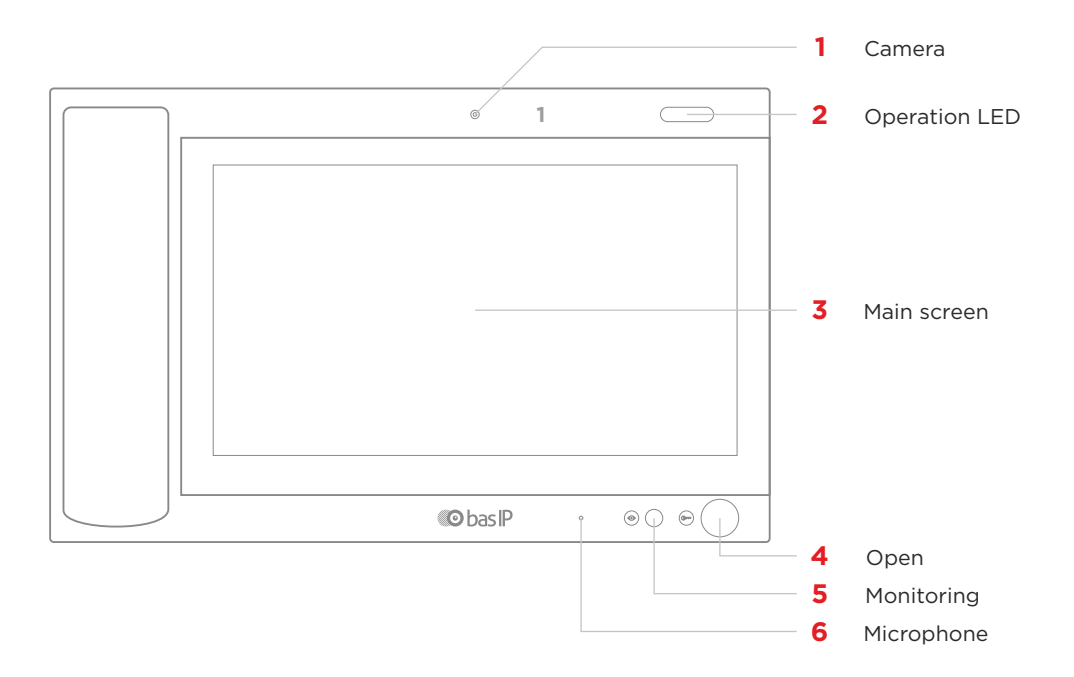

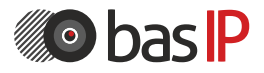

wiki.bas-ip.com

### Main screen

The main screen consists of the main desktop and two additional ones, on which various information is displayed. There is also the option of adding custom desktops with the ability to customize them by the number of icons and locations. This option is necessary for convenient sorting of user applications when adding them to the desktop.

There can be an unlimited number of user desktops and up to eight application icons can be placed on one desktop.

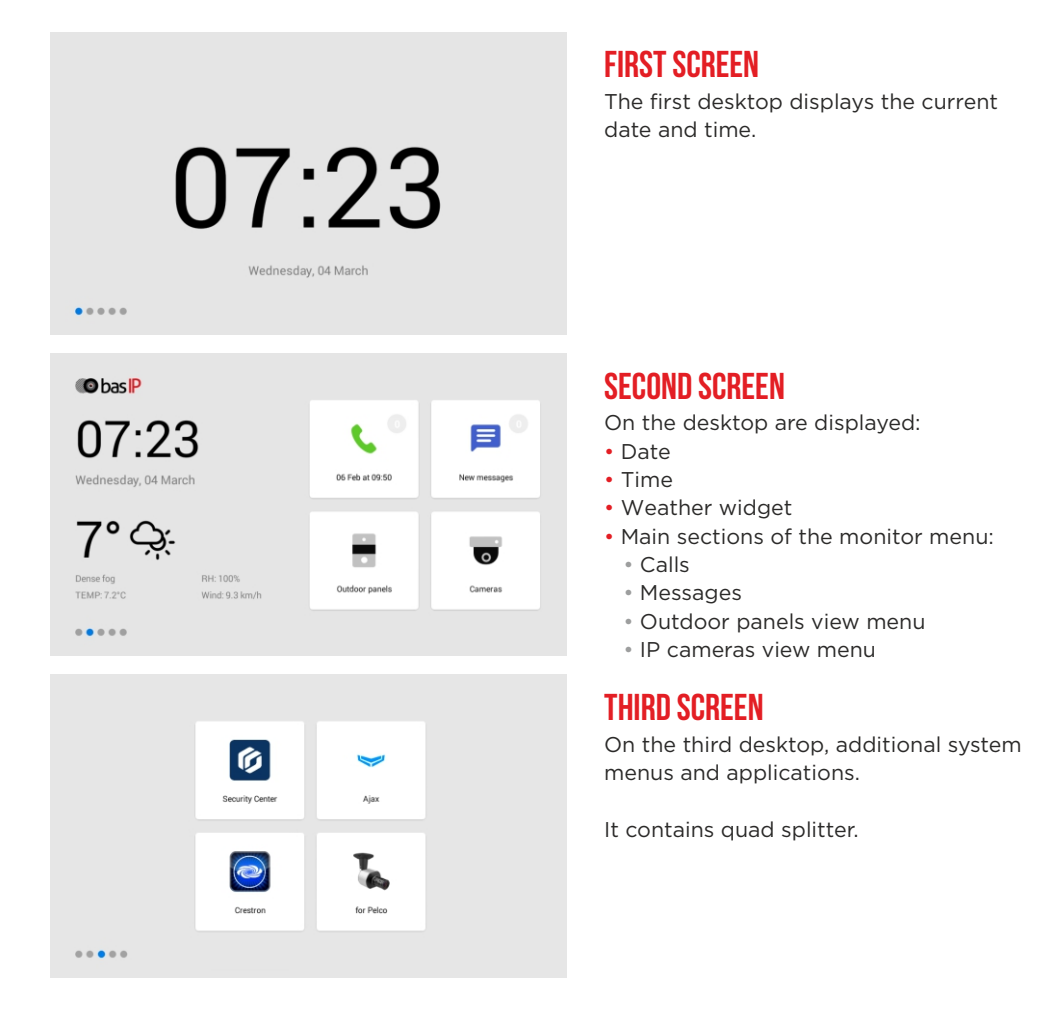

# Adding a new desktop and apps

### To add a new desktop, you must:

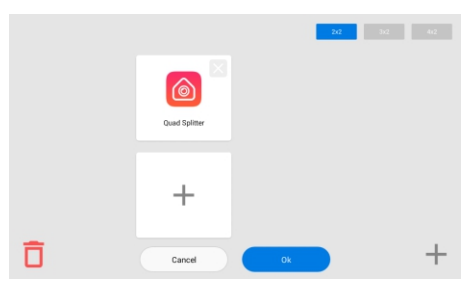

Clamp any of the icons on the additional desktop for one second, after which the desktop will go into edit mode

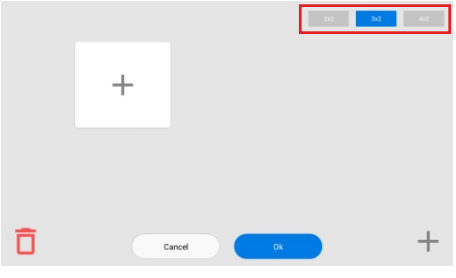

Select the required number of icons displayed on this desktop: **2 x 2 / 3 x 2 / 4 x 2**

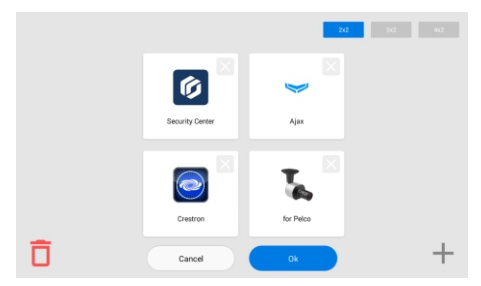

After adding the necessary applications to the desktop, you must click on the **«Ok»** button to return to normal mode.

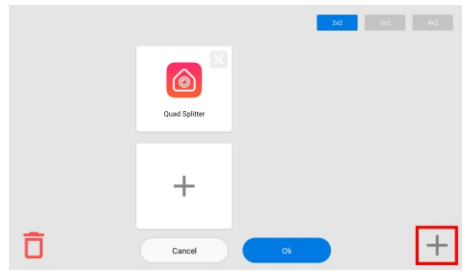

Click on the button to add a new desktop in the lower right corner

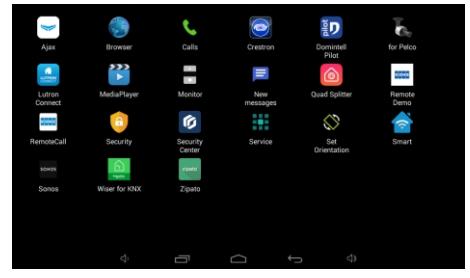

Click on the add application icon and select the necessary ones in a new window

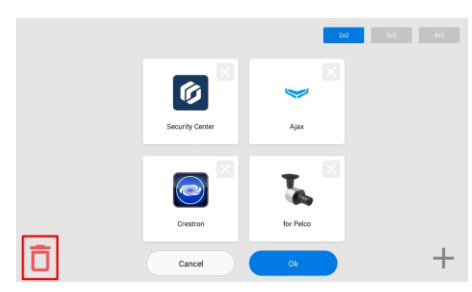

To remove the desktop, go to edit mode and click on the **«Delete»** icon in the lower-left corner.

## Navigation bar

To call the navigation panel to access some functions, you must swipe down or click at the top of the screen.

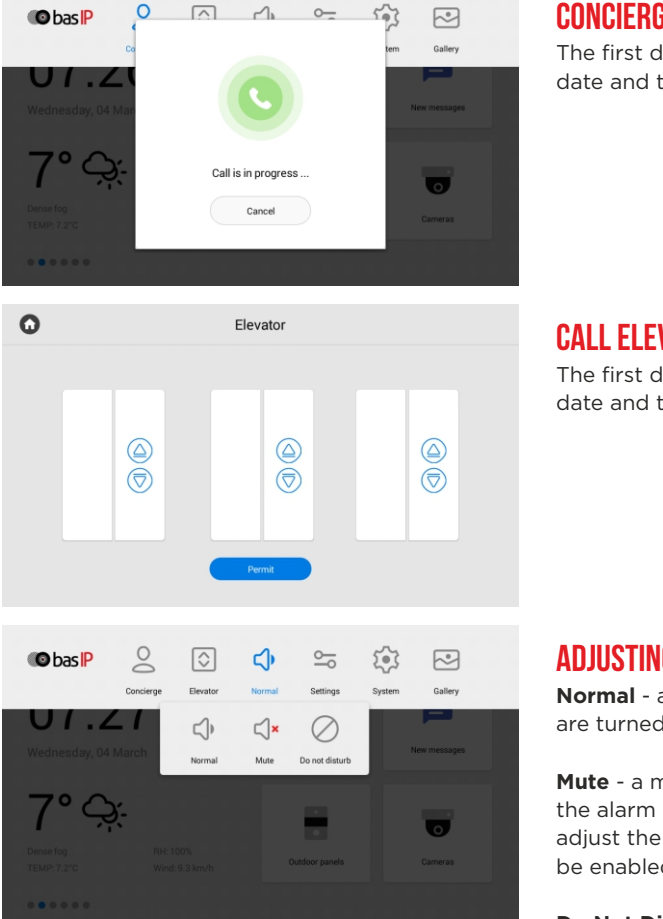

#### Concierge quick call

The first desktop displays the current date and time.

### Call elevator

The first desktop displays the current date and time.

### Adjusting the sound modes

**Normal** - a mode in which all sounds are turned on.

**Mute** - a mode in which all sounds except the alarm are turned off. You can also adjust the time while mute mode will be enabled.

**Do Not Disturb** - a mode in which all sounds except the alarm are turned off and incoming calls from other devices are not displayed on the screen.